# CFD with OpenSource software

A course at Chalmers University of Technology

Taught by Håkan Nilsson

**Project Work:**

# **Non-Newtonian Models in OpenFOAM Implementation of a non-Newtonian model**

Developed for OpenFOAM-2.3.x

*Author: Peer Reviewed by:* Naser Hamedi Sandra Busch

> Disclaimer: This is a student project work, done as part of a course where OpenFOAM and some other OpenSource software are introduced to the students. Any reader should be aware that it might not be free of errors. Still, it might be useful for someone who would like learn some details similar to the ones presented in the report and in the accompanying files. The material has gone through a review process. The role of the reviewer is to go through the tutorial and make sure that it works, that it is possible to follow, and to some extent correct the writing. The reviewer has no responsibility for the contents. December 20, 2014

# **Table of Contents:**

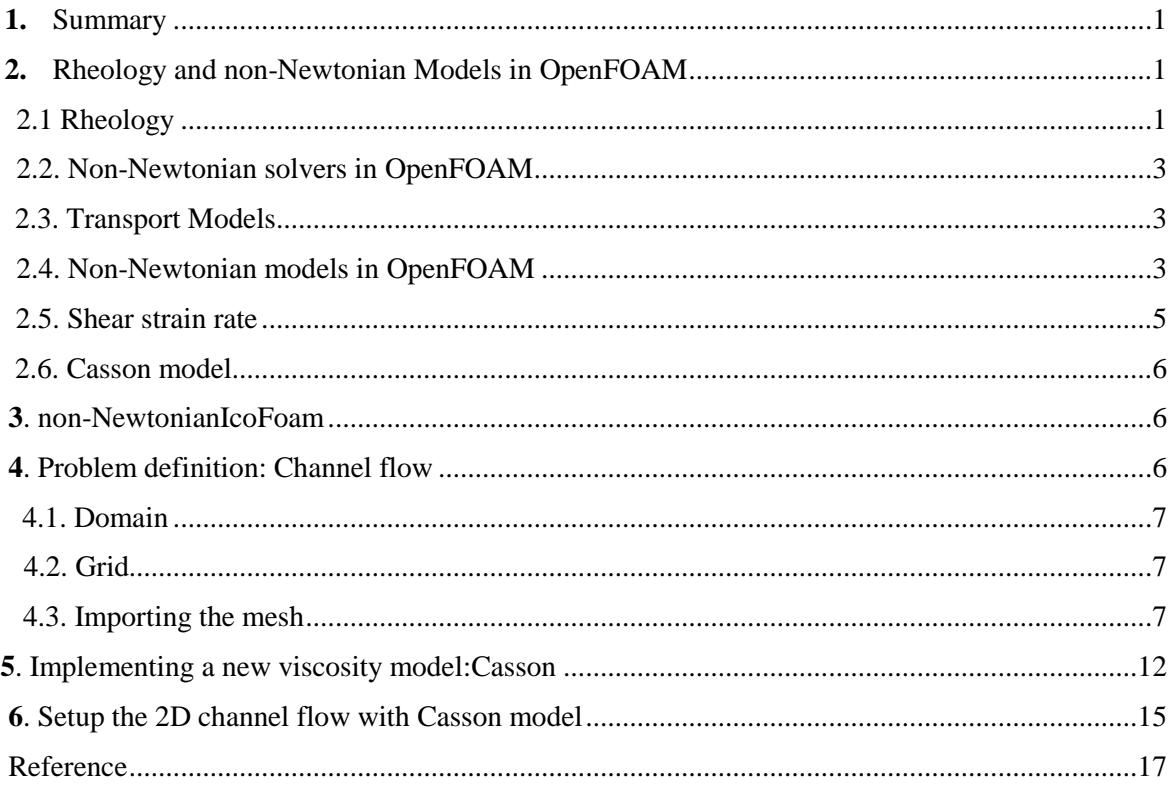

# **1. Summary**

In this tutorial, the rheological models in OpenFOAM are presented in detail. The structure of the non-Newtonian models and a step-by-step guide to show how a new non-Newtonian model can be implemented in OpenFOAM is explained in this report.

In addition, the theoretical background of non-Newtonian models is illustrated. The Casson model as a non-Newtonian model which is widely used to model the blood flow is added to the open source code and tested in a rectangular channel.

## **2. Rheology and non-Newtonian Models in OpenFOAM**

### 2.1. Rheology

Rheology is the study of such materials in between the fluids and the solids in which the plastic deformation is more dominant than elastic deformation under an applied force. Rheological materials show a combination of elastic, viscous and plastic behavior.

Fig. 1 schematically shows the classification of continuum mechanics. Rheology studies the materials with both solids and fluids properties:

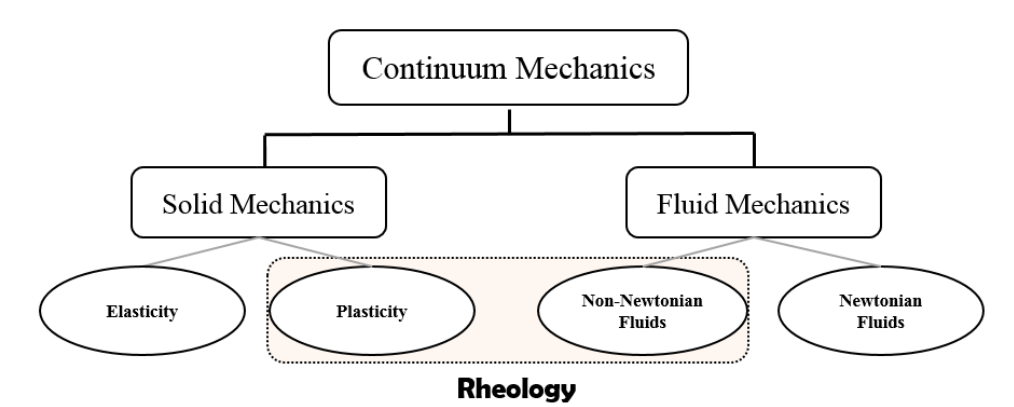

Figure 1: Rheology is study of materials with both solids and fluids properties

The rheological materials usually have complex micro-structure and behavior. Some examples are blood, toothpastes and paints. The fluid materials are mainly classified into two categories, Newtonian and non-Newtonian fluids. In Newtonian fluids, the strain shear rate  $(\dot{\gamma})$  is linearly dependent to shear stress ( $\tau$ ) with a constant coefficient that is called viscosity ( $\mu$ ).

$$
\tau = \mu \dot{\gamma} \tag{1}
$$

In non-Newtonian fluids, the relation between the shear stress and shear strain rate is different. The viscosity is not constant and depends on the shear rate (Fig. 2) and/or time (Fig. 3). Most of the fluids in nature have non-Newtonian behavior while the small portion belongs to Newtonian fluids. Mainly, the rheology term is usually used for non-Newtonian fluids.

Non-Newtonian fluids viscosity (*η*) which is not dependent to time, is defined by different models (Fig. 2):

- Shear thickening (dilatant): The viscosity is increased by decreasing the shear strain rate. Some samples are honey and corn starch solution.
- Shear thinning (Pseudoplastic): The fluid in which the viscosity is decreased by increasing the shear rate. Some samples are human blood, yogurt.
- Bingham plastic: The shear stress has linear relationship with the shear rate, but it needs a finite rate of yield stress to flow. Toothpaste is an example.
- Herschel-Buckley: The relationship between shear stress and shear rate is non-linear and the fluid has yield stress before starting to flow. Starch solution 5% is a sample for this kind of fluid.

It should be noted that there is another category of non-Newtonian fluid in which the time has effect on the viscosity (Fig. 3). On the other hand, the apparent viscosity of time-dependent fluids may increase or decrease with time. There are two categories of these fluids, thixotropic and rheopectic fluids. Thixotropic fluids show shear thinning behavior and rheopectic fluids show shear thickening behavior, but they change with the kinematic history of the sample. Some types of honey shows thixotropic behavior under certain conditions. Printer ink is an example of rheopectic fluid.

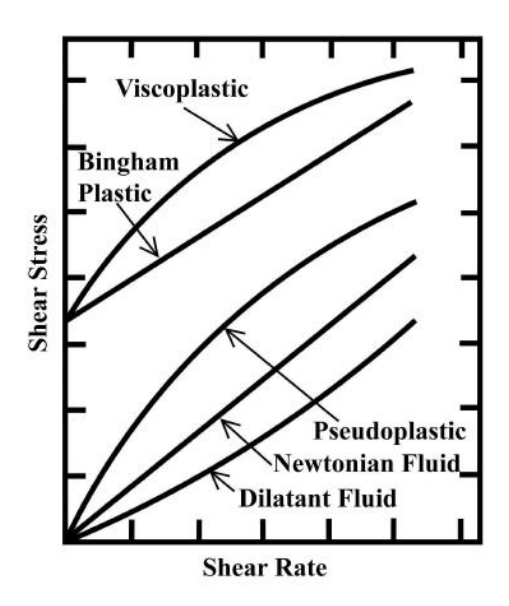

Figure 2. Non-Newtonian models: Independent fluids [1]

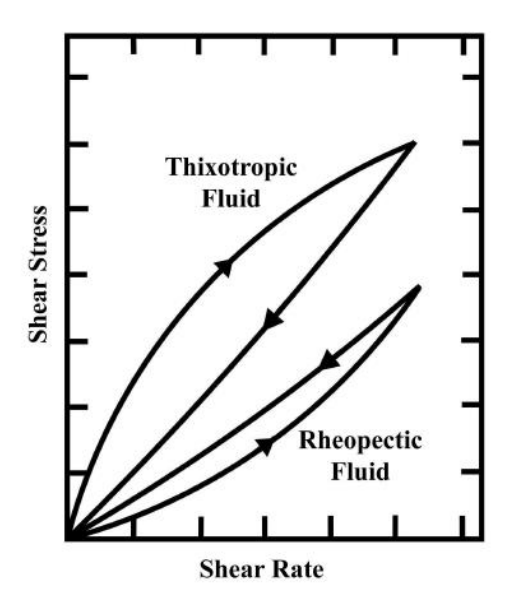

Figure 3. Time dependent fluids [2]

# **2.2. Non-Newtonian solvers in OpenFOAM**

Mainly, there are three solvers in OpenFOAM that solve the flow of non-Newtonian fluids. Table 1 shows these solvers:

 $T$  1: solved  $T$  1: solved for  $\mathbf{r}$  solved for  $\mathbf{r}$  solved for  $\mathbf{r}$ 

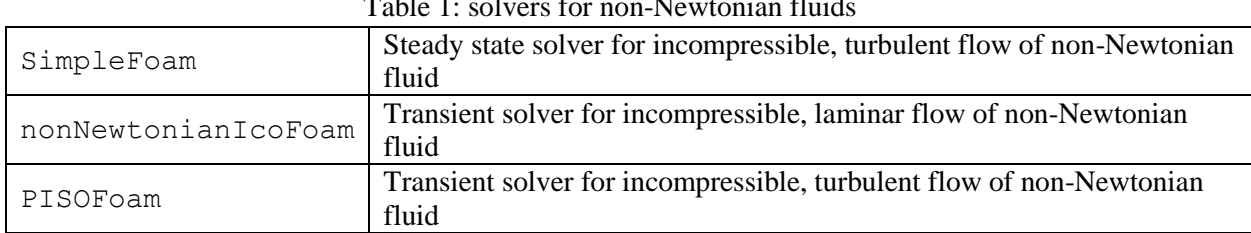

As shown in the table, the difference is that some solvers solve steady state/transient flow and/or laminar/turbulent flow.

non-Newtonian solvers can be found at:

```
$FOAM_SOLVERS/incompressible
```
# **2.3. Transport Models**

The transport model library in OpenFOAM is classified into two base classes, transport models and viscosity models.

The transport models are located at:

\$FOAM\_SRC/transportModels/incompressible

The viscosity models are located at:

\$FOAM\_SRC/transportModels/incompressible/viscosityModels

There are two implementations of transport model classes, singlePhaseTransportModel and incompressibleTwoPhaseMixer. It should be noted that the role of the transport models is not transporting the properties. In other words, the viscosity is made accessible by transport models.

# **2.3.1. singlePhaseTransportModel**

All of the single phase solvers in OpenFOAM uses singlePhaseTransportModel to calculate the viscosity nu(). nu() is a public member function and can be accesses in all viscosity models. To specify the viscosity in Newtonian model and the related parameters in non-Newtonian models, the file in constant/transportProperties is changed by the user.

# **2.3.2. incompressibleTwoPhaseMixer**

The only difference between incompressibleTwoPhaseMixer and singlePhaseTransportModel is the additional data stored by incompressibleTwoPhaseMixer.

# **2.4. Non-Newtonian models in OpenFOAM**

There are four non-Newtonian models implemented in OpenFOAM: BirdCarreau, CrossPowerLaw, HerschelBulkley and powerLaw. Table 2, shows the mathematical formulation for non-Newtonian models implemented in OpenFOAM:

| <b>Non-Newtonian Model</b> | Mathematical Eq.                                                       | <b>Coefficient</b>                   |
|----------------------------|------------------------------------------------------------------------|--------------------------------------|
| powerLaw                   | $\eta = K\dot{\gamma}^{n-1}$                                           | K: Consistency index                 |
|                            |                                                                        | $\dot{\gamma}$ : Shear rate          |
|                            |                                                                        | n: power law index                   |
| CrossPowerLaw              | $\eta = \frac{\eta_0 - \eta_{inf}}{1 + (m\dot{\gamma})^n} \eta_{inf}$  | m: time constant                     |
|                            |                                                                        | $\eta_0$ : lower bound viscosity     |
|                            |                                                                        | $\eta_{inf}$ : upper bound viscosity |
|                            |                                                                        | $\dot{\gamma}$ : Shear rate          |
| HerschelBulkley            | $\eta = \tau_{\nu} + (k\dot{\gamma})^{n-1}$                            | $\tau_{\nu}$ : yield stress          |
|                            |                                                                        | $k$ : time constant                  |
|                            |                                                                        | $\dot{\gamma}$ : Shear strain rate   |
| BirdCarreau                | $\eta = \eta_{inf} + (\eta_0 - \eta_{inf})(1 + (k\dot{\gamma})^{n-1})$ | k: time constant                     |
|                            |                                                                        | $\eta_0$ : lower bound viscosity     |
|                            |                                                                        | $\eta_{inf}$ : upper bound viscosity |
|                            |                                                                        | $\dot{\gamma}$ : Shear rate          |

Table 2: Mathematical formulation of non-Newtonian models in OpenFOAM.

viscosityModels in OpenFOAM are defined as abstract classes and the above mentioned models as sub-classes. The related function for each non-Newtonian model in OpenFOAM is found in the member function part of the .C files. The respective lines for each model are as follows:

For powerLaw model, in powerLaw.C:

```
Foam::tmp<Foam::volScalarField>
Foam::viscosityModels::powerLaw::calcNu() const
{
     return max
     (
         nuMin_,
         min
\overline{\phantom{a}} nuMax_,
             k_*pow
\overline{\phantom{a}} max
\overline{\phantom{a}}dimensionedScalar("one", dimTime, 1.0)*strainRate(),
                     dimensionedScalar("VSMALL", dimless, VSMALL)
\,, \,n_.value() - scalar(1.0)
) )
     );
}
```
In this model, the viscosity is calculated by selecting the maximum value of minimum value of nuMax and nuMin. This is a smart way to avoid singularity in calculation of dynamic viscosity. nuMax is the maximum value of viscosity in shear thickening fluid in which the power-law index (n) is greater than 1. On the other side, nuMin is the minimum value of the viscosity in shear thinning fluid in which the power-law index  $(n)$  in less than 1.  $k$  is the consistency index in the model.

Below the respective lines for calculation of viscosity in CrossPowerLaw model:

```
Foam::tmp<Foam::volScalarField>
Foam::viscosityModels::CrossPowerLaw::calcNu() const
{
    return (nu0 - nuInf )/(scalar(1) + pow(m *strainRate(), n )) +
nuInf_;
}
```
The calculation of the viscosity for HerschelBulkley, in which the yield stress (tau0) is included in the equation, is shown below.  $k$  is the consistency index. The numerical treatment is very similar to the powerLaw model implementation.

```
Foam::tmp<Foam::volScalarField>
Foam::viscosityModels::HerschelBulkley::calcNu() const
{
     dimensionedScalar tone("tone", dimTime, 1.0);
     dimensionedScalar rtone("rtone", dimless/dimTime, 1.0);
     tmp<volScalarField> sr(strainRate());
   return
     (
          min
\overline{\phantom{a}} nu0_,
             \overline{\text{tau}} + k *rtone*pow(tone*sr(), n))
              /(max(sr(), dimensionedScalar ("VSMALL", dimless/dimTime, 
VSMALL)))
\overline{\phantom{a}} );
}
```
BirdCarreau in BirdCarreau.C is defined as below:

```
Foam::tmp<Foam::volScalarField>
Foam::viscosityModels::BirdCarreau::calcNu() const
{
     return
        nuInf_
      + (nu0 - nuInf)
       *pow(scalar(1) + pow(k_*strainRate(), a_), (n_{-} - 1.0)/a_{-});
}
```
In the current project, Casson model is added to OpenFOAM.

#### **2.5. Shear strain rate**

The shear strain rate  $(\dot{\gamma})$ , is defined by using  $I_2$ , the second invariant matrix which is a scalar in non-Newtonian fluids and is dependent on the rate of the strain tensor, and not dependent on the coordinate system [3]:

$$
I_2 = \sum_{i=1}^{3} \sum_{j=1}^{3} \dot{\gamma}_{ij} \dot{\gamma}_{ij}
$$

Using above Eq., corresponding shear rate can be calculated by Eq. below.

$$
\dot{\gamma} = \sqrt{\frac{1}{2} \sum_{i=1}^{3} \sum_{j=1}^{3} \dot{\gamma}_{ij} \dot{\gamma}_{ij}}
$$

It should be noted that the shear strain rate (strainRate()) is a member function in viscosityModel class which is defined in viscosityModel.C:

```
Foam::tmp<Foam::volScalarField> Foam::viscosityModel::strainRate() const
{
    return sqrt(2.0)*mag(symm(fvc::grad(U)));
}
```
#### **2.6. Casson model**

Many models have been developed to describe the blood viscosity. The Casson model is the most widely used one to model the human blood, Eq. below:

$$
\sqrt{\eta} = \sqrt{\frac{\tau_y}{\dot{\gamma}}} + \sqrt{m}
$$

In the above Eq.,  $\eta$  is the viscosity (m<sup>2</sup>/s),  $\tau_y$  is yield stress (m<sup>2</sup>/s<sup>2</sup>),  $\dot{\gamma}$  is shear strain rate (1/s) and m is the consistency index  $(m^2/s)$ .

#### **3. nonNewtonianIcoFoam**

The only difference between icoFoam and nonNewtonianIcoFoam is the fluid (an object) which is defined in nonNewtonianIcoFoam to access all member functions and member data of singlephaseTransportModel. fluid is defined in createField.H.

The lines regarding the solution of the flow equations in  $i$ coFoam is as follows:

```
 fvVectorMatrix UEqn
\overline{\phantom{a}} fvm::ddt(U)
            + fvm::div(phi, U)
            - fvm::laplacian(nu, U)
          );
         solve(UEqn == -fvc::grad(p));
```
The lines regarding the solution of the flow equations in nonNewtonianIcoFoam is as follows:

```
 fvVectorMatrix UEqn
\overline{\phantom{a}} fvm::ddt(U)
            + fvm::div(phi, U)
            - fvm::laplacian(fluid.nu(), U)
          );
         solve(UEqn == -fvc::grad(p));
```
#### **4. Problem definition: Channel Flow**

In this tutorial, the flow of the Casson fluid in a rectangular channel is modeled. At first, the grid is imported to OpenFOAM, the boundary conditions are set and the preliminary model for Newtonian fluid is built. Then, the accuracy of the model is tested against analytical solution. After that, a step by step guide to add the Casson model to the source code is presented and the results are post-processed.

The source code for the whole tutorial is zipped into a folder named *Casson.tar*. There are several folders in this main folder which are called in different parts of this tutorial. Copy this folder in \$FOAM\_RUN and unpack it with this command line:

tar –xf Casson.tar

After entering this command, the folder "Casson" is made with some folders inside.

#### **4.1. Domain**

A 2D-channel with dimension of  $50 \times 1 \times 0.1$  (m<sup>3</sup>) was considered as a model for the channel flow (Fig. 4). The length of the channel is considered long enough to have a fully developed velocity profile in the channel in laminar flow.

#### **4.2. Grids**

The discretized domain was created in ANSYS ICEM and exported with .msh extension. This extension can be read by ANSYS FLUENT and converted by OpenFOAM. For simplicity the boundary conditions (name and type) are better to be specified in ICEM. The values for each boundary are set later in the related files. The mesh domain had 10 cells per width, 350 cells per length and one cell in depth. Therefore, a coarse mesh was made to have a faster convergence.

The name of the boundaries are INLET, OUTLET and FRONT\_AND\_BACK.

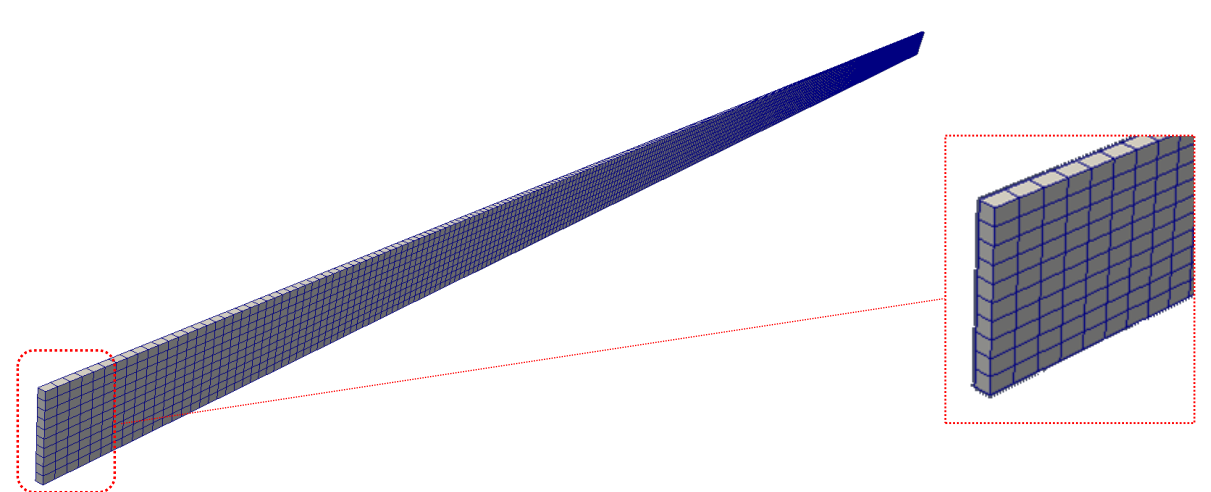

Figure 4. Discretized 2D- channel domain with hexahedral cells

#### **4.3. Importing the mesh**

The grid file is located at:

#### \$FOAM\_RUN/Casson/Grid

fluent.msh is the name of the file which was made by ICEM when it is exported in FLUENT format. Before importing the grids from the .msh file, some files should be prepared. controlDict in the system folder can be made as follows:

```
run
mkdir test_grid
cp Grid/fluent.msh test_grid
```

```
cd test grid
```
mkdir system //make the system directory which is needed to convert the grids

```
vi system/controlDict
```
Copy the text in the below box to make the controlDict file which is needed by fluentMeshToFoam and save the file.

```
FoamFile
\sqrt{ }version
              2.0;ascii;
   format
             dictionary;
   class
   location
             "system";
   object
             controlDict;
\frac{1}{2}* * * * * * * * * * * * * * *
                                                            * * * * * //
application
             nonNewtonianIcoFoam;
startFrom
              startTime;
startTime
              0:endTime;
stopAt
              5;endTime
deltaT
              0.0025:writeControl
              runTime;
              0.05;writeInterval
purgeWrite
              \Omega:
             ascii;
writeFormat
writePrecision 6;
writeCompression off;
timeFormat
              general;
timePrecision
              6 \cdotrunTimeModifiable true;
```
The command line to convert the meshes into the OpenFOAM format is as follows:

```
fluentMeshToFoam fluent.msh
```
After running this command, some texts are appeared in the terminal window which states that the grid is made successfully. Some information about the number of grids in each patch/boundary is shown too. To view the grids in ParaFoam 0 folder should be made in the main root too. Otherwise, the command gives an error. paraFoam can skip reading 0 folder if after opening the software, one specify that this directory should not be read.

The 0 folder can be made as follows:

mkdir 0

 $vi 0/p$ 

Paste the texts in the following box into the file and save it:

```
FoamFile
\{version 2.0;<br>
format ascii;<br>
class volScalarField;<br>
object p;
\rightarrowdimensions
               [0 2 -2 0 0 0 0];internalField uniform 0;
boundaryField
\{INLET
    \{type
              zeroGradient;
    \mathcal{F}OUTLET.
    \left\{ \right.type                   fixedValue;<br>value                    uniform 0:
    \mathcal{F}FIXED WALLS
    \{zeroGradient;
        type
    \overline{\phantom{a}}FRONT_AND_BACK
    \left\{ \right.empty;
        type
    \rightarrow\overline{\phantom{a}}
```
To make the boundary conditions in  $0/U$ :

 $vi 0/U$ 

Paste the text in the following box and save the file:

```
[0 1 -1 0 0 0 0];dimensions
internalField uniform (0 0 0);
boundaryField
\{INLET
    \left\{ \right.type
                         fixedValue;
        \frac{1}{2} value
                         uniform (1 0 0);\, }
    OUTLET
    \left\{ \right.type
                           zeroGradient;
```

```
FIXED WALLS
   \{fixedValue;
     type
                uniform (0 0 0);
     value
  FRONT AND BACK
   \left\{ \right.empty;type
\overline{\phantom{a}}
```
It should be noted that FRONT AND BACK boundary condition is changed to "type wall" when fluentMeshToFoam command is used. Therefore, the type of the boundary condition for this patch should be set to "type empty" in:

constant/polyMesh/boundary

Another option is using changeDictionary utility in OpenFOAM:

vi system/changeDictionaryDict

Paste the following lines in the file and save it:

```
FoamFile
\sqrt{2}version 2.3x;format
              ascii;
               dictionary;<br>"system";
   class
    location
    object
               changeDictionaryDict;
11 + 11 + 11 + 11 + 11* * * * * * * * * * * * * * * * * *
                                                          * * * * * * * * * * //
dictionaryReplacement
\left\{ \right.boundary
    \left\{ \right.FRONT_AND_BACK
        \left\{ \right.type
                            empty;\rightarrow\rightarrow\}\frac{1}{2}
```
fvScheme and fvSolution in system directory should be added before running the utility:

vi system/fvSolution

Paste the following lines into the files:

FoamFile  $\sqrt{ }$ version  $2.0;$ ascii; format class dictionary;

```
location
                "system";
    object
               fvSolution;
- 1
* * * * * * * * * * //
solvers
\{\rm p\left\{ \right.solver
                        GAMG;
                       \overline{0};
        tolerance
        relTol
                        0.1;smoother
                        GaussSeidel;
                      \begin{array}{c} 0; \\ 2; \end{array}nPreSweeps
        nPostSweeps
        cacheAgglomeration true;
        nCellsInCoarsestLevel 10;
        agglomerator faceAreaPair;
        mergeLevels
                        1;\, }
    \overline{U}\left\{ \right.solver
                        smoothSolver;
                       GaussSeidel; //symGaussSeidel;<br>1e-05;
        smoother
        tolerance
                        0;relTol
    \}\, }
PISO
\left\{ \right.nCorrectors
                   4:nNonOrthogonalCorrectors 2;
```
#### vi system/fvScheme

and paste the text in the below box into the file:

```
FoamFile
\left\{ \right.version 2.0;<br>format ascii;
              dictionary;
   class
   location
               "system";
              fvSchemes;
   object
\rightarrowddtSchemes
\{defaultEulerr:\left\{ \right\}gradSchemes
\left\{ \right.default
                 Gauss linear;
   grad(p)
                  leastSquares;
\mathcal{E}divSchemes
\{default none;<br>div(phi,U) Gauss linear;
\}
```

```
laplacianSchemes
{
   default Gauss linear corrected;
}
interpolationSchemes
{
   default linear;
}
snGradSchemes
{
   default corrected;
}
fluxRequired
{
   default no;
p \qquad \qquad ;}
```
#### To run the utility:

changeDictionary

To see the grids in paraFoam:

paraFoam

#### **5. Implementing a new Viscosity Model: Casson**

To make a new viscosity model, first a copy of viscosity model e.g. BirdCarreau model is made:

```
cd $WM_PROJECT_DIR
cp -r --parents \
src/transportModels/incompressible/viscosityModels/BirdCarreau/ \
     $WM_PROJECT_USER_DIR/
cd $WM_PROJECT_USER_DIR/src/transportModels/incompressible/viscosityModels
mv BirdCarreau Casson
cd Casson
mv BirdCarreau.C Casson.C
mv BirdCarreau.H Casson.H
sed -i s/BirdCarreau/Casson/g Casson.C
sed –i s/BirdCarreau/Casson/g Casson.H
```
We also need Make/files and Make/options:

mkdir Make

Create Make/files and add Casson model to it:

Casson.C

LIB = \$(FOAM USER LIBBIN)/libCasson

Create Make/options and copy text below into the file:

```
EXE INC = \setminus-I$(LIB SRC)/transportModels/incompressible/lnInclude \
     -I$(LIB_SRC)/finiteVolume/lnInclude
LIB LIBS = \backslash -lfiniteVolume
```
In Casson.C we add the lines highlighted in blue and comment the lines highlighted in red (or remove them) in Private Member Functions part:

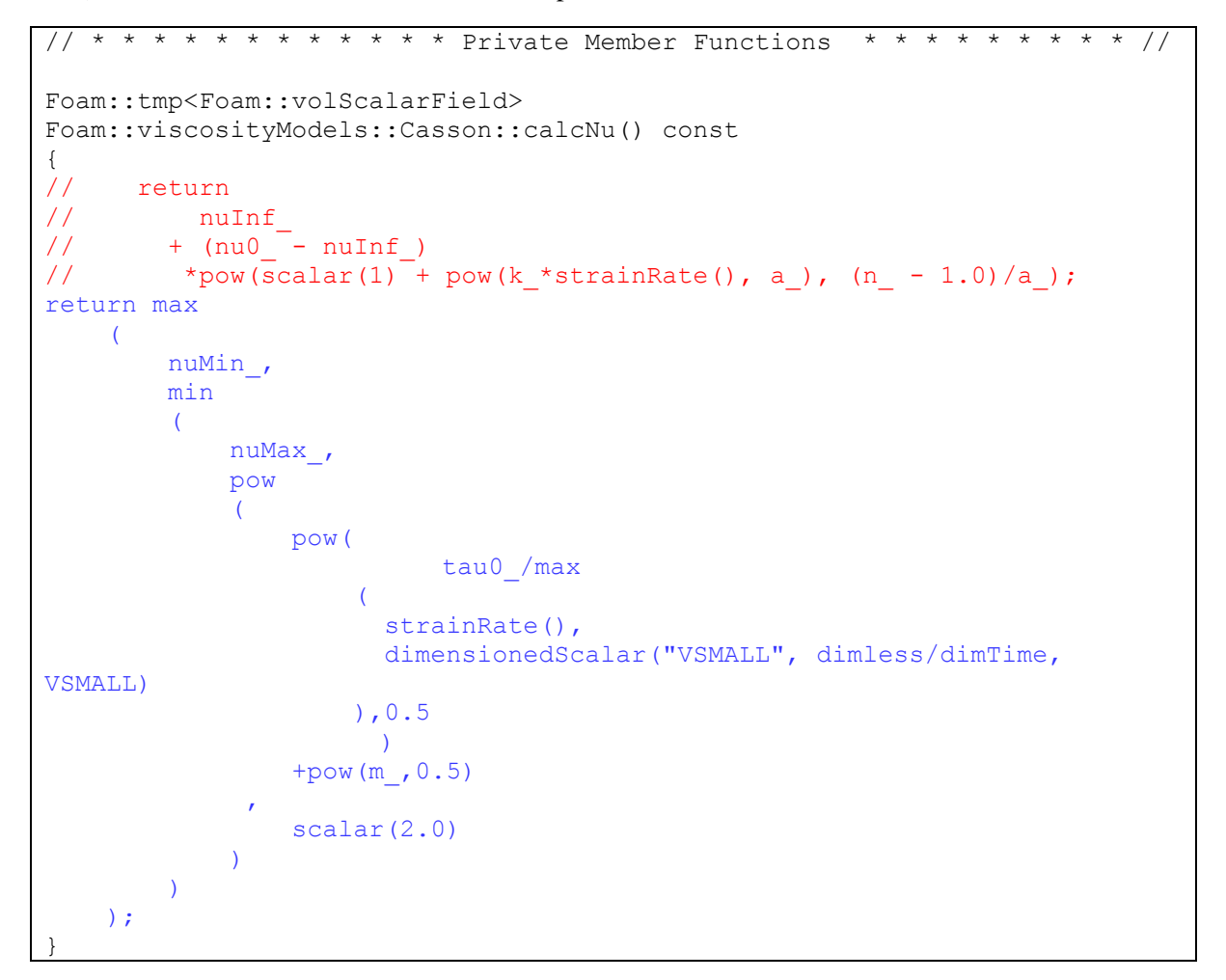

In Constructors part, again comment the red lines and add the blue lines:

```
// * * * * * * * * * * * * * * * * Constructors * * * * * * * * * * * * 
* * //
Foam::viscosityModels::Casson::Casson
(
     const word& name,
     const dictionary& viscosityProperties,
     const volVectorField& U,
```

```
 const surfaceScalarField& phi
)
:
     viscosityModel(name, viscosityProperties, U, phi),
    CassonCoeffs (viscosityProperties.subDict(typeName + "Coeffs")),
// nu0_(CassonCoeffs_.lookup("nu0")),
// nuInf (CassonCoeffs.lookup("nuInf")),
// k (CassonCoeffs.lookup("k")),
// n<sup>_</sup>(CassonCoeffs<sup>-</sup>.lookup("n")),
      a_{\perp}// (<sup>-</sup><br>// (
          CassonCoeffs . lookupOrDefault
// (
               "a",
// dimensionedScalar("a", dimless, 2)
/1/ \rightarrowm (CassonCoeffs.lookup("m")),
     tau0 (CassonCoeffs .lookup("tau0")),
nuMin (CassonCoeffs .lookup("nuMin")),
nuMax (CassonCoeffs .lookup("nuMax")),
     nu_
    \left( IOobject
\overline{\phantom{a}} "nu",
              U_.time().timeName(),
             U .db(),
              IOobject::NO_READ,
              IOobject::AUTO_WRITE
         ),
         calcNu()
     )
{}
```
In Member Functions part, do the same:

```
// * * * * * * * * * * * * * * Member Functions * * * * * * * * * * * * 
* * / /bool Foam::viscosityModels::Casson::read
(
      const dictionary& viscosityProperties
)
{
      viscosityModel::read(viscosityProperties);
     CassonCoeffs = viscosityProperties.subDict(typeName + "Coeffs");
// CassonCoeffs_.lookup("nu0") >> nu0_;
// CassonCoeffs_.lookup("nuInf") >> \overline{\text{nuInf}};
// \text{CassonCoeffs}^{-}.lookup("k") >> k;
// CassonCoeffs.lookup("n") >> n;
// a_ = CassonCoeffs_.lookupOrDefault
\frac{1}{\sqrt{2}} (
\frac{1}{2} \frac{1}{2} \frac{1}{2} \frac{1}{2} \frac{1}{2} \frac{1}{2} \frac{1}{2} \frac{1}{2} \frac{1}{2} \frac{1}{2} \frac{1}{2} \frac{1}{2} \frac{1}{2} \frac{1}{2} \frac{1}{2} \frac{1}{2} \frac{1}{2} \frac{1}{2} \frac{1}{2} \frac{1}{2} \frac{1}{2} \frac{1}{2} // dimensionedScalar("a", dimless, 2)
// );
      CassonCoeffs.lookup("m") >> m ;
```

```
CassonCoeffs_.lookup("tau0") >> tau0_;
   CassonCoeffs..lookup("nuMin") >> nuMin ;
   CassonCoeffs.lookup("nuMax") >> nuMax;
    return true;
}
```
The key to define the Casson non-Newtonian model is defining the values in which the model function shows singularity (e.g. divided by zero in very low shear strain rate). Therefore we have to define some values for the viscosity in very high value (as nuMax) and very low value (as nuMin).

In Casson.H, Class Casson Declaration part in the private data section, we add blue lines and comment the red lines (or remove them):

```
 // Private data
       dictionary CassonCoeffs ;
         dimensionedScalar nu0 ;
// dimensionedScalar nuInf_;
// dimensionedScalar k ;
// dimensionedScalar n ;
// dimensionedScalar a ;
        dimensionedScalar m_;
       dimensionedScalar tau0 ;
       dimensionedScalar nuMin;
        dimensionedScalar nuMax_;
        volScalarField nu_;
```
To compile in the main folder:

wmake libso

#### **6. Setup the 2D channel flow with Casson model**

In this part, we run the channel model that we made in part 4.3 with our new non-Newtonian model. The solver that we use in this part is nonNewtonianIcoFoam solver that was explained in part 3.

To do this first we make a copy of test grid directory in the main root and rename it as test\_Casson:

run

cp –r test\_grid test\_Casson

cd test\_Casson

In constant directory, we have to specify transportProperties:

vi constant/transportProperties

In constant/transportProperties we insert the text in the below box and we add Casson model parameters to this file.

```
transportModel Casson;
CassonCoeffs
{
     m m [ 0 2 -1 0 0 0 0 ] 0.00414;
     tau0 tau0 [0 2 -2 0 0 0 0] 0.0038;
     nuMin nuMin [0 2 -1 0 0 0 0] 0.0001;
    nuMax \begin{array}{ccc} \text{nuMax} & \text{nuMax} & 0 & 2 & -1 & 0 & 0 & 0 & 0 & 100 \end{array}}
```
It should be noted that the related constants are the Casson model coefficients for human blood from [2].

The nonNewtonianIcoFoam solver as a standard solver, should recognize our new non-Newtonian model. Hence, we add the Casson library at the end of controlDict file in system/controlDict:

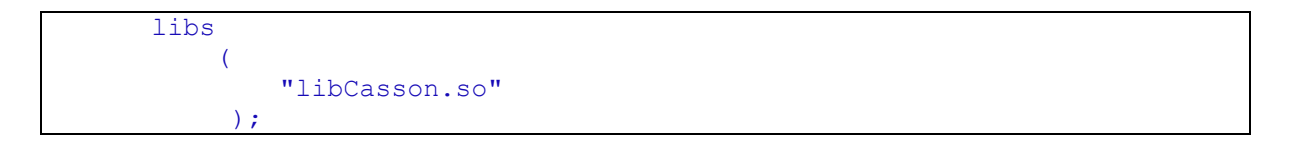

Other setups are the same as the case which was previously mentioned at the beginning of this report, part 4.3.

To run the solver type: nonNewtonianIcoFoam

The results are shown in Fig. 5 and Fig. 6.

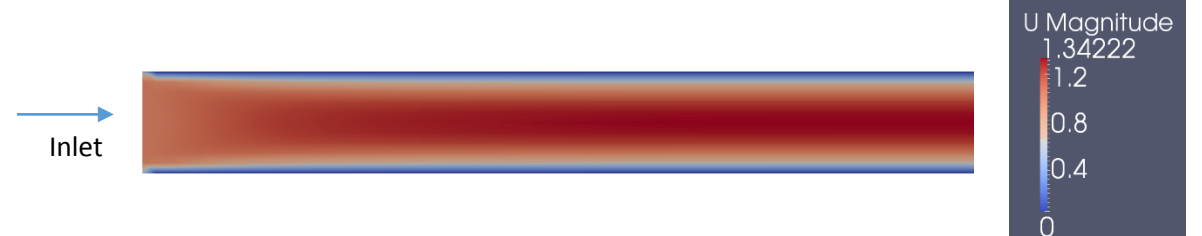

Fig. 5. Velocity distribution in the channel with Casson flow.

The fully-developed velocity profile across the channel for the Casson flow is shown in Fig. 5. This profile is accompanied with a velocity profile with Newtonian flow to compare how the profile is changed in Casson flow. Because of yield stress and shear thinning properties of the flow, the profile is flatter in the centerline in Casson flow while in Newtonian flow it is sharper. The magnitude of the maximum velocity profile for a Newtonian fluid is  $1.5u_{ave}$ . As the average velocity in this case is equal to 1 m/s, then the maximum value of velocity profile is  $u_{\text{max}}=1.5$  m/s. Our

maximum velocity in Newtonian case is very close to this value in Fig. 6. The slight difference belongs to the course mesh that we generated for faster convergence.

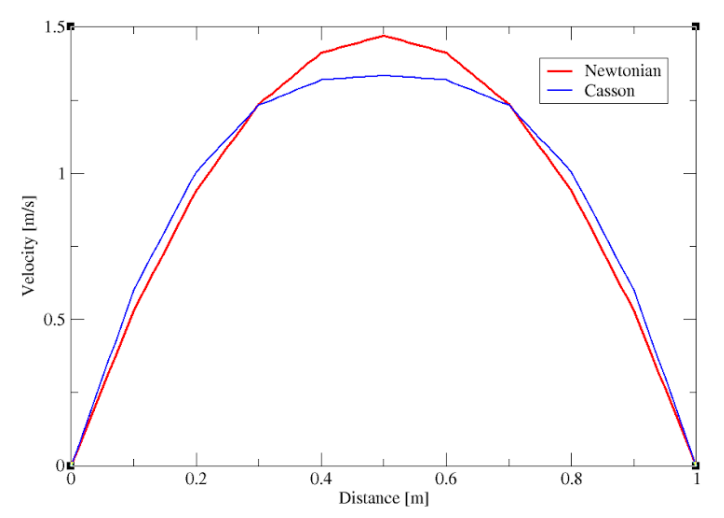

Figure 6. Velocity profile across the channel section in Newtonian and Casson flow

To run the Newtonian case change constant/transportProperties according to the below box:

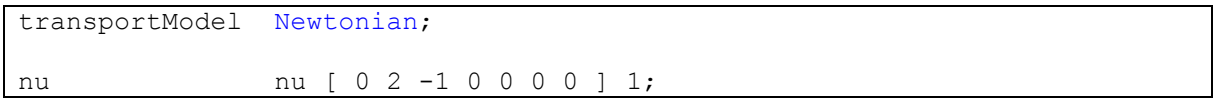

The data is produced by paraFoam from the line in the channel section in fully developed area and saved to two different files velocity casson.csv velocity newtonian.csv.

To plot the lines together in one plot, we can use xmgrace by this command:

xmgrace velocity casson.csv velocity newtonian.csv

Other setting e.g. axis labels, legend, etc. can be done in the software.

#### **Reference**

[1] Chhabra, R. P. and Richardson, J. F., Non-Newtonian flow in the process industries: Fundamentals and engineering Applications. Butterworth-Heinemann, Oxford, (1999).

[2] Chhabra, Bobbles, drops and particles in non-Newtonian fluids, 2<sup>nd</sup> edition, Boca Raton, FL: CRC Press, (2006).

- [3] Bird, R. B., et. al., Dynamic of polymeric fluids, Vol. 1, 2<sup>nd</sup> ed., John Wiley and Sons Publication (1987).
- [4] W. L. Siauw, E. Y. K Ng, J. Mazumdar, Unstedy stenosis flow prediction: a comparative study of non-Newtonian models with operator splitting scheme, Med. Eng. Phys., 22 (2000) 265-277.